# **ANDROID APPLICATION "TSF BD"**

## **BY**

# **JONY JOYKHOSI TRIPURA ID: 171-15-9407**

This Report Presented in Partial Fulfillment of the Requirements for the Degree of Bachelor of Science in Computer Science and Engineering

Supervised By

# **Ms. Subhenur Latif**

Assistant Professor Department of CSE Daffodil International University

Co-Supervised By

# **Mr. Narayan Ranjan Chakraborty**

Assistant Professor Department of CSE Daffodil International University

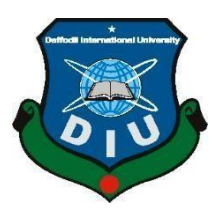

**DAFFODIL INTERNATIONAL UNIVERSITY DHAKA, BANGLADESH DECEMBER 2020** 

# **APPROVAL**

This Project titled **Android Application** "**TSF BD**", submitted by Jony Joykhosi Tripura, ID: 171-15-9407 to the Department of Computer Science and Engineering, Daffodil International University, has been accepted as satisfactory for the partial fulfillment of the requirements for the degree of B.Sc. in Computer Science and Engineering and approved as to its style and contents. The presentation has been held on 28-Jan-2021.

### **BOARD OF EXAMINERS**

**\_\_\_\_\_\_\_\_\_\_\_\_\_\_\_\_\_\_ Dr. Touhid Bhuiyan Chairman Professor and Head**  Department of Computer Science and Engineering Faculty of Science & Information Technology Daffodil International University

**\_\_\_\_\_\_\_\_\_\_\_\_\_\_\_\_\_\_\_\_\_\_ Abdus Sattar Internal Examiner Assistant Professor**  Department of Computer Science and Engineering Faculty of Science & Information Technology Daffodil International University

**\_\_\_\_\_\_\_\_\_\_\_\_\_\_\_\_\_\_\_\_\_\_\_\_\_\_\_\_ Md. Jueal Mia Internal Examiner Senior Lecturer**  Department of Computer Science and Engineering Faculty of Science & Information Technology Daffodil International University

**Dr. Dewan Md. Farid External Examiner Associate Professor** 

Department of Computer Science and Engineering United International University

# **DECLARATION**

We hereby declare that, this project has been done by us under the supervision of **Ms. Subhenur Latif, Assistant Professor, Department of CSE** Daffodil International University. We also declare that neither this project nor any part of this project has been submitted elsewhere for award of any degree or diploma.

**Supervised by:** 

 $\Delta t$ 

**Ms. Subhenur Latif Assistant Professor**  Department of CSE Daffodil International University

### **Co-Supervised by:**

ROOP

**Mr. Narayan Ranjan Chakraborty Assistant Professor**  Department of CSE Daffodil International University

### **Submitted by:**

Forof<sup>2</sup>

**Jony Joykhosi Tripura**  ID: 171-15-9407 Department of CSE Daffodil International University

# **ACKNOWLEDGEMENT**

First, we express our heartiest thanks and gratefulness to almighty God for His divine blessing makes us possible to complete the final year project successfully.

We really grateful and wish our profound our indebtedness to **Ms. Subhenur Latif** and **Mr. Narayan Ranjan Chakraborty**, **Assistant Professor**, Department of CSE Daffodil International University, Dhaka. Deep Knowledge & keen interest of our supervisor in the field of "*Computer Science*" to carry out this project. His endless patience, scholarly guidance, continual encouragement, constant and energetic supervision, constructive criticism, valuable advice, reading many inferior draft and correcting them at all stage have made it possible to complete this project.

We would like to express our heartiest gratitude to -----, and Head**,** Department of CSE, for his kind help to finish our project and also to other faculty member and the staff of CSE department of Daffodil International University.

We would like to thank our entire course mate in Daffodil International University, who took part in this discuss while completing the course work.

Finally, we must acknowledge with due respect the constant support and patients of our parents.

# **ABSTRACT**

Our project title is **Android Application "TSF BD"**. It is an online base android application for Tripura Students' Forum, Bangladesh. The uses of technology are growing day by day, we all are depending on technology and we used different technologies to perform simple tasks in our daily lives. But the Tripura community people still backward. We try to introduce the technologies by using this app. Here, any user can see the constitution, activities, committee members, branch categories, branches, photo gallery, video gallery of "Tripura Students' Forum". The Admin panel is a web base application. Here, admin can be able to create, update, delete the activities, branch categories, branches, committee members, video gallery, photo gallery of the TSF. Most of the Tripura community people does not know about the TSF, branch categories, branches, committee members, activities, TSF constitution. This app help to knowing about the TSF. Also, the Tripura community will be upgraded to a new level.

# **TABLE OF CONTENTS**

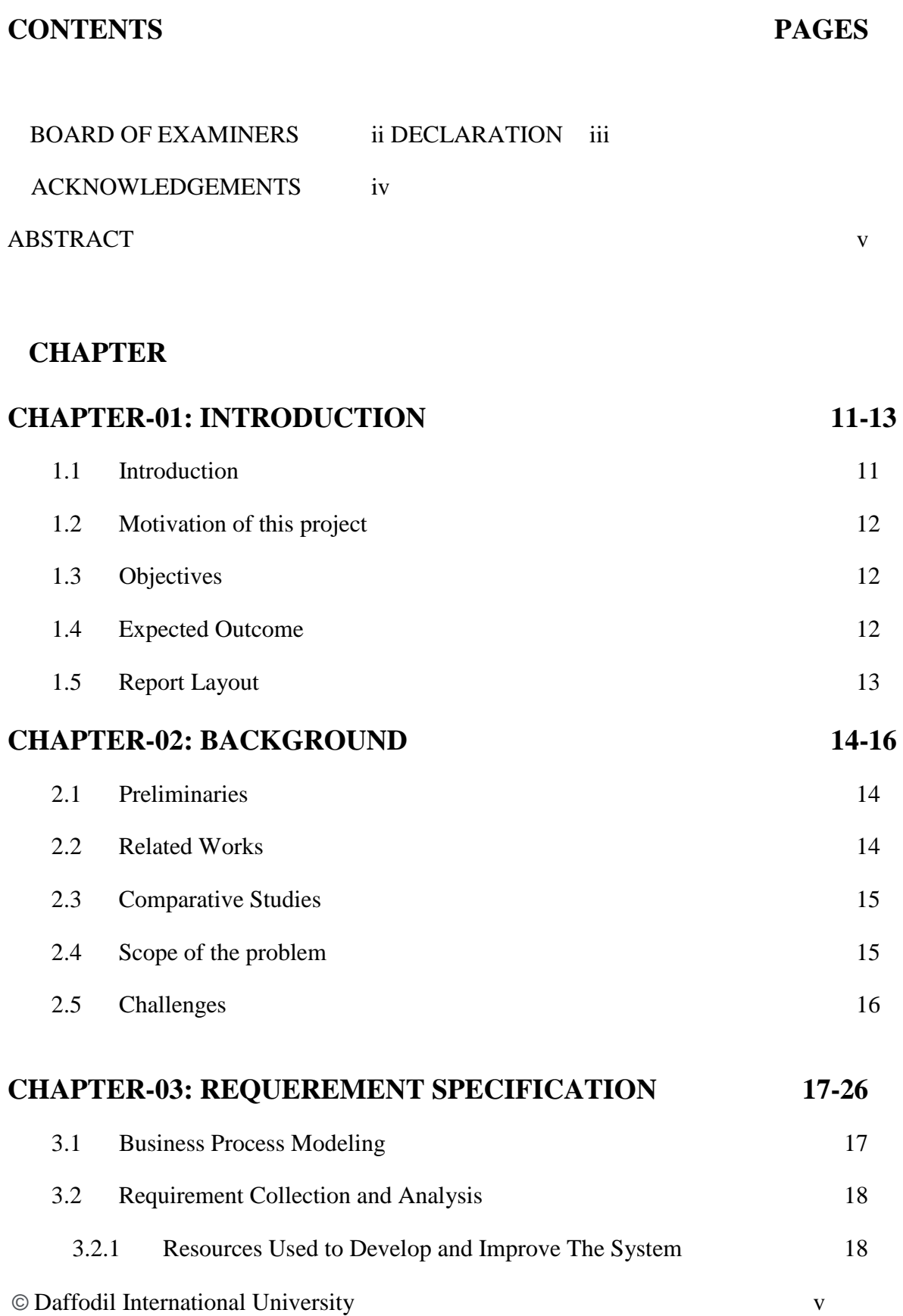

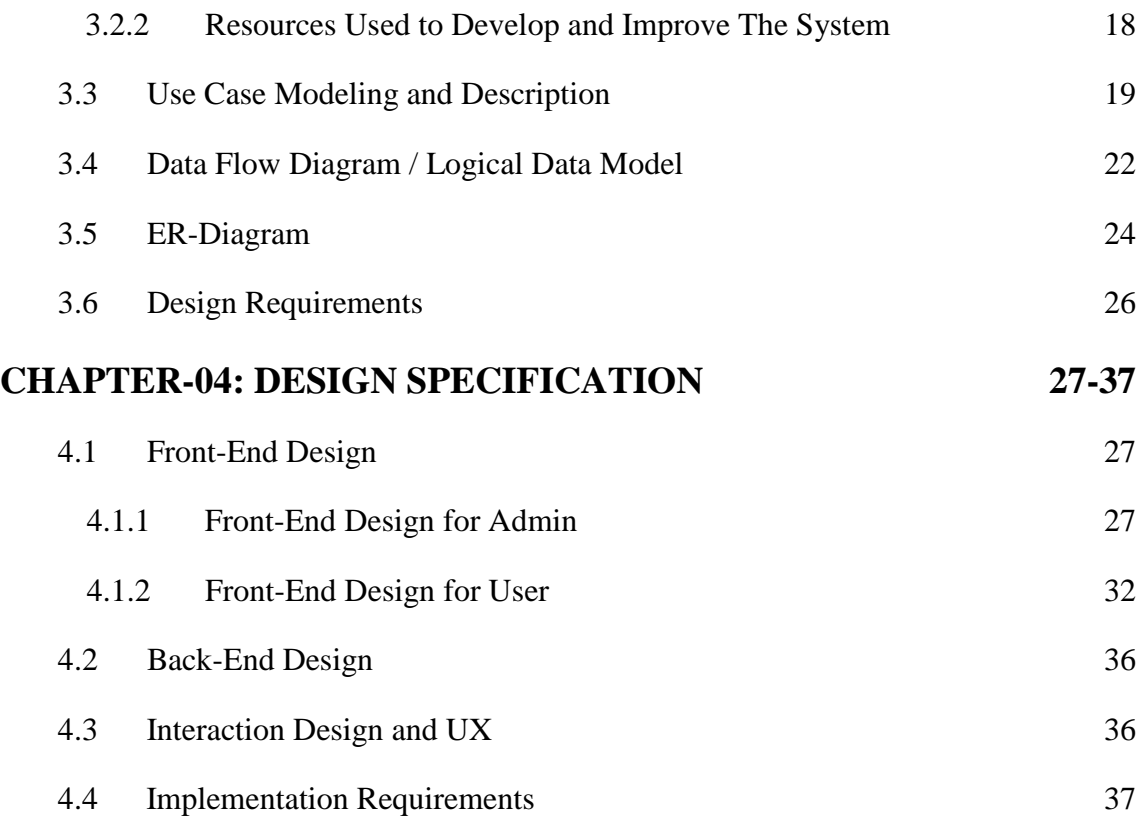

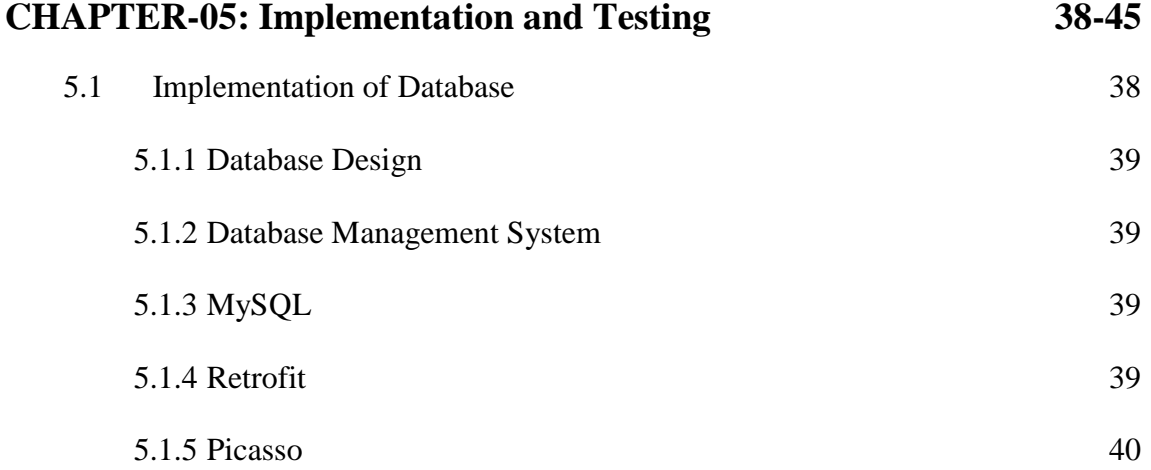

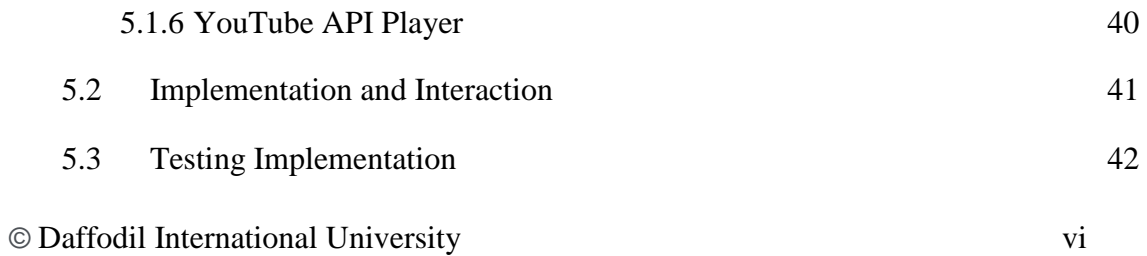

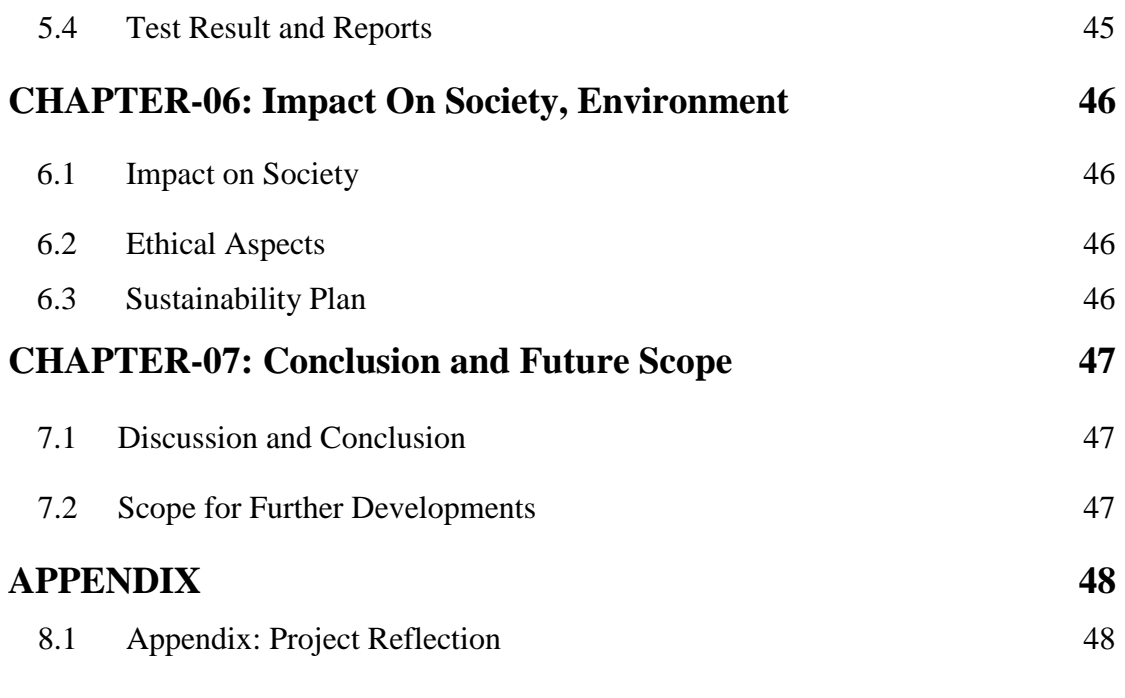

# **REFERENCES 49**

# **LIST OF FIGURES**

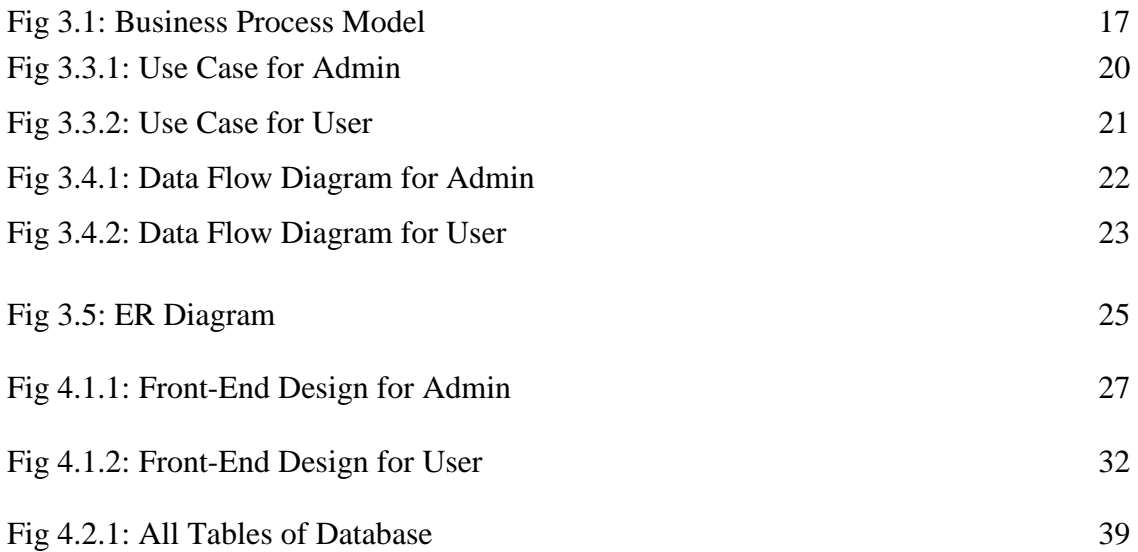

# **LIST OF TABLES**

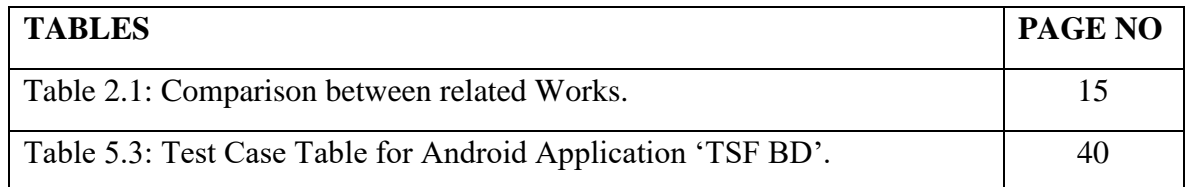

# **CHAPTER-01**

# **INTRODUCTION**

### **1.1 Introduction**

Tripura Students' Forum, Bangladesh known as TSF BD. It is a social organization for Tripura Students or Tripura Community People. In modern era, technology is growing day by day. We all are depending on different technology in our daily life. The Tripura community people are still backward. The Tripura community people are needed to upgrade with technology.

We use information base and data set innovation are majorly affecting the developing utilization of PCs. The Admin panel is execution of the system was finished utilizing PHP, JavaScript and MySQL Server Database innovations, permitting system to be run in web Server and the user panel is execution of the system XML, Java, API, and Some Build-In Library.

Basically, Android Application 'TSF BD' dealt with Tripura community. TSF organization can spread their all activities here. Tripura community can easily know all about TSF activities by using these applications.

### **1.2 Motivation of this project**

Most of the Tripura Community People are does not know TSF branch categories, branches, TSF constitution, committee member, activities, etc. There is a big communication gap between TSF and Tripura Community People. This system will always help us to reduce the distance between TSF and Tripura Community People to connectivity between TSF and Tripura Community People all times.

### **1.3 Objectives**

The key objects of the project are as follows:

- Connecting all Tripura Community People here.
- Tripura Community People can know more details about TSF organization.
- Establishing relationships between TSF and Tripura Community.

### **1.4 Expected Outcome**

- 1. Here, a new committee member can be added to the organization.
- 2. The Tripura people who are not even in the same place can be added here.
- 3. Can enjoy all the features such as branch categories, branches, video gallery, photo gallery, committee member, activities communicating with others, etc.

### **1.5 Report Layout**

In this Chapter 1: We discussed basic concept of Android Application 'TSF BD'. We covered introduction, motivation, objective, expected outcome and project management. In Chapter 2: We will discuss background of Android Application 'TSF BD'. We will try to cover Preliminaries, Related work, Challenge, Problem etc.

In Chapter 3: We will discuss "Requirement specification for Android Application 'TSF BD' ''.

In Chapter 4: We will discuss 'Design Specification' for Android Application 'TSF BD''.

In Chapter 5: We will discuss 'Implementation and Testing' for Android Application

'TSF BD'.

In Chapter 6: We will discuss about Impact on society, Environment and Sustainability.

In final Chapter 7: We will discuss about conclusion and our future scope, limitation. Improvement and conclusion of our project.

# **CHAPTER-02**

# **BACKGROUND**

### **2.1 Preliminaries**

We're living in Advanced Bangladesh right now. Bangladesh is an advanced nation through its association with the rest of the world. The most of currently use Android phones in Bangladesh, and a lot of people use the internet. Individuals are, for any undertaking, usually subject to the Internet. People feel amazing doing something on their computer/phone. Android applications are extremely mainstream at present. Individuals need a clear method for every application to be used.

### **2.2 Related Works**

There are many kinds of tribal organization available online. Like- Bangladesh Marma Students' Council (BMSC). However, our application is focused on building up communication between TSF and Tripura Community People. In our country, many tribal organizations did not have online management system. There is only a focus on activities, communication, etc. We have facilitated the management of organization activities and placed special emphasis on communication.

Some related working sites are discussed below:

### **2.2.1 BMSCBD**

BMSC BD is a social organization for Marma Community People. The Students' Council of Marma was founded in 1989 on 24 October. At that moment, among the 2nd largest race in Chittagong hill tracts, a social movement begins [3].

#### **Advantages**:

bmscbd.org is a BMSC blog site. They update their all activities, news, BMSC constitution, etc.

bmscbd.org even incorporates a portable application which can deal with all tablets and cell phones for helpful in a hurry use.

#### **Disadvantages:**

Marma Community People do not get update BMSC BD committee members, branches, year, etc.

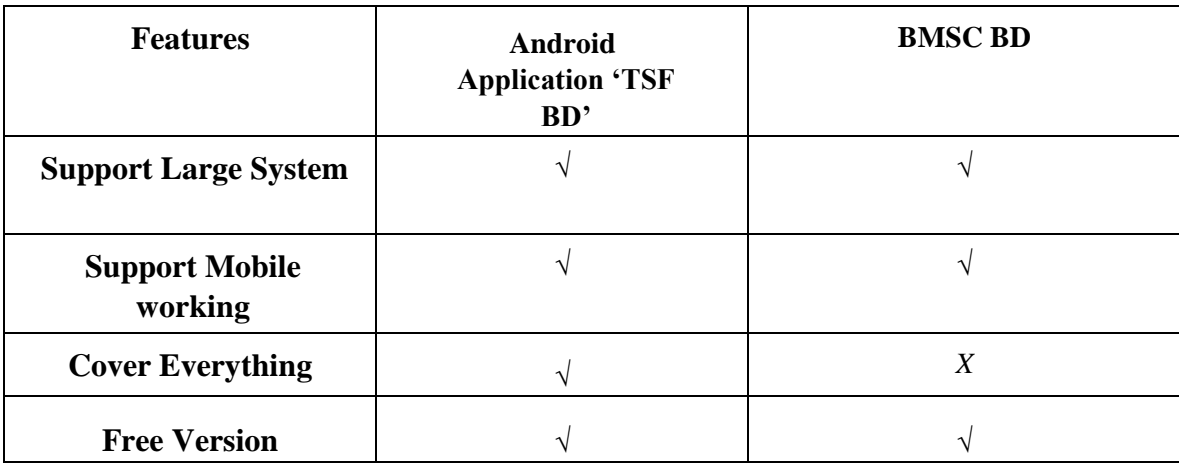

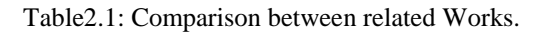

As shown in (Table 2.1), the TSF app will be cover everything and it will uphold portable working by utilizing bootstrap system, constraint layout that make the site and application responsive with all gadgets that will assist the clients with getting to the site from anyplace and whenever, and it will have a free form to attempt all highlights that the others organization are given.

### **2.3 Comparative Studies**

The system key is not in any other application, so our system is completely unique. Other site/application have worked on activities but not on communication build up. We have been working here on all activities as well as communication between TSF and Tripura Community People.

### **2.4 Scope of the Problem**

We have faced a lot of problems while working on what to do with the Android Application 'TSF BD'. We visit and get ideas on how the TSF organization manage their committee, activities, etc. Decide which activities we will keep and which are more important. We've had a lot of bugs when we started developing the system, and we've had a lot of trouble solving them.

## **2.5 Challenges**

We have experienced numerous issues while finishing the venture. We attempt our best to defeat from those issues. So initially we figure what we can include this undertaking. For this venture we need to figure out how to make highlights and utilize that in our undertaking. So, we took up the challenge of creating an TSF BD app with this idea.

# **CHAPTER-03**

# **REQUEREMENT SPECIFICATION**

#### **3.1 Business Process Modeling**

This project contains the model for Android Application "**TSF BD**" This model help to understand whole project work. The entire work process of framework is speaking to by business process model (BPM). The principle normal for the procedure is speaking to "flow diagram''. A business process model is graphically documentation to the capacity of understanding their inside business system. The graphical documentation will guarantee the business technique coordinated efforts between various associations. BPM are speaking to entire method of business right away, that are effective of business satchels.

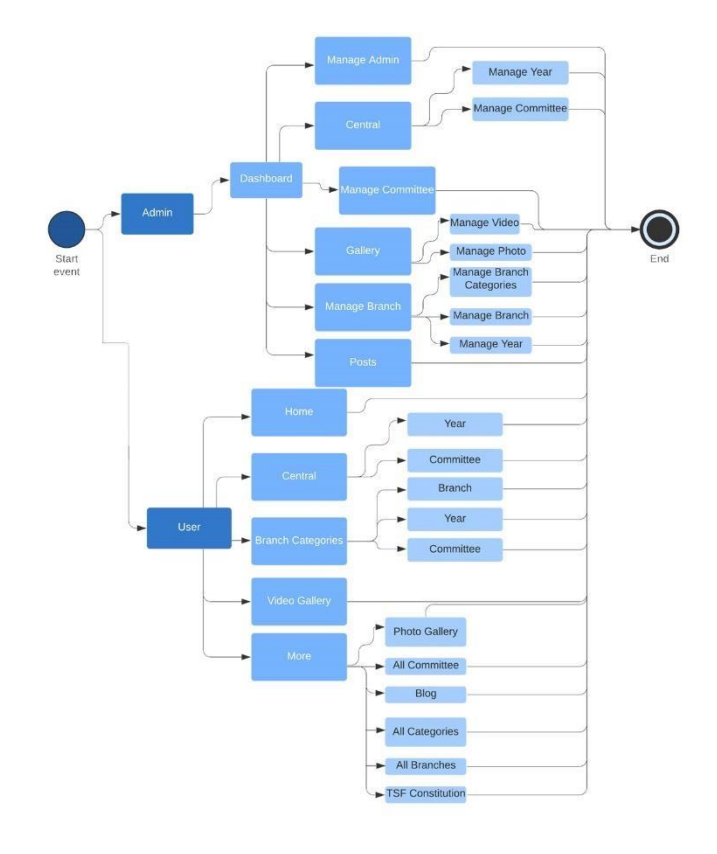

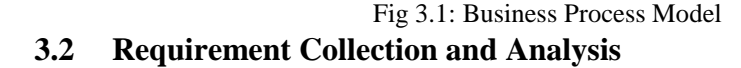

This project has many sorts of requirement. Distinguishing the best requirement is significant. As indicated by TSF request there are numerous sorts of requirement. We have gathered TSF requirement and we additionally assemble

of data from TSF committee member. We deal with our project dependent on this requirement and data.

Just the creation would be adequate to give a superior exhibition.

#### **3.2.1 Resources Used to Develop and Improve the System**

It is critical to distinguish the requirements required for the project and to structure the modules so that all the requests are met. Some planning advances are fundamental need. A few stages require a careful examination of the fundamental needs. It will expect for the fulfillment of the organization and the issues will be experienced. At exactly that point the creation would be adequate to give a superior exhibition.

#### **3.2.2 Resources Used to Develop and Improve the System**

For create or improve any sort of project at that point it ought to be work part by part. One section improve then should take improve or build up another part. In the wake of doing this gathered the asset are the most significant part. For making this project we should require XAMPP, MySQL, Bracket, Android Studio, Some Build-In Library, a windows pc and internet browser. We are making Android Application 'TSF BD' that is uses Tripura Students' Forum, Tripura community people which can utilize mobile device and internet.

#### **3.3 Use Case Modeling and Description**

A used case diagram is additionally called bound together displaying language that are speak to framework activity in graphically. Each action is show in this sort diagram we can get information the entire action of entertainer. A utilization case shows and plan the rundown of activity. Being used case diagram

entertainers are assume the primary part of various activities and a utilization case diagram has numerous sorts of entertainer each entertainer is play various activities. Situations of utilization or framework interfaces with individuals, establishment or association.

A utilization case diagram didn't clarify entire technique unmistakably however you accomplish tremendous information for this sort of diagram. It plainly proposal the entire cycle of your entertainer action. Presently we show the all utilization case diagram of our application. The use case model of this project is show in the follow:

### **3.3.1 Admin**

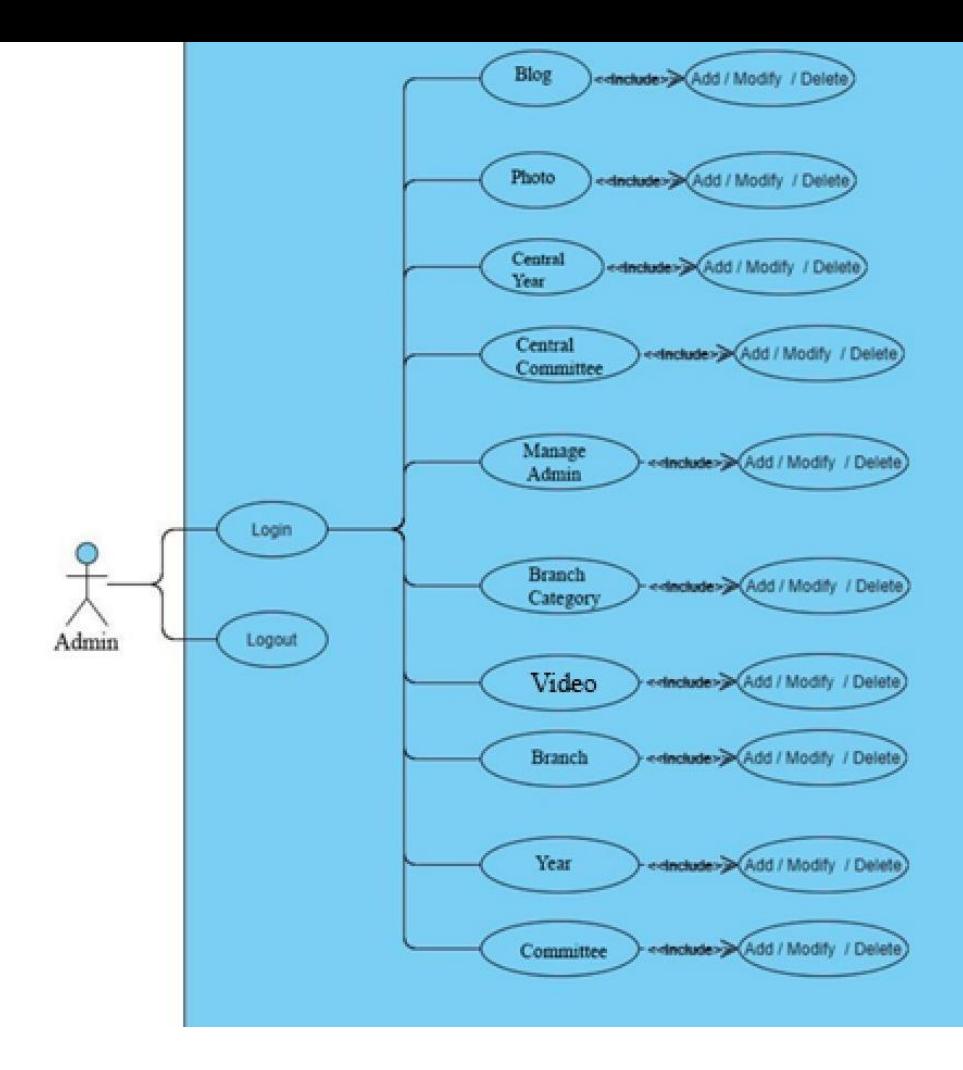

Fig 3.3.1: Use Case for Admin

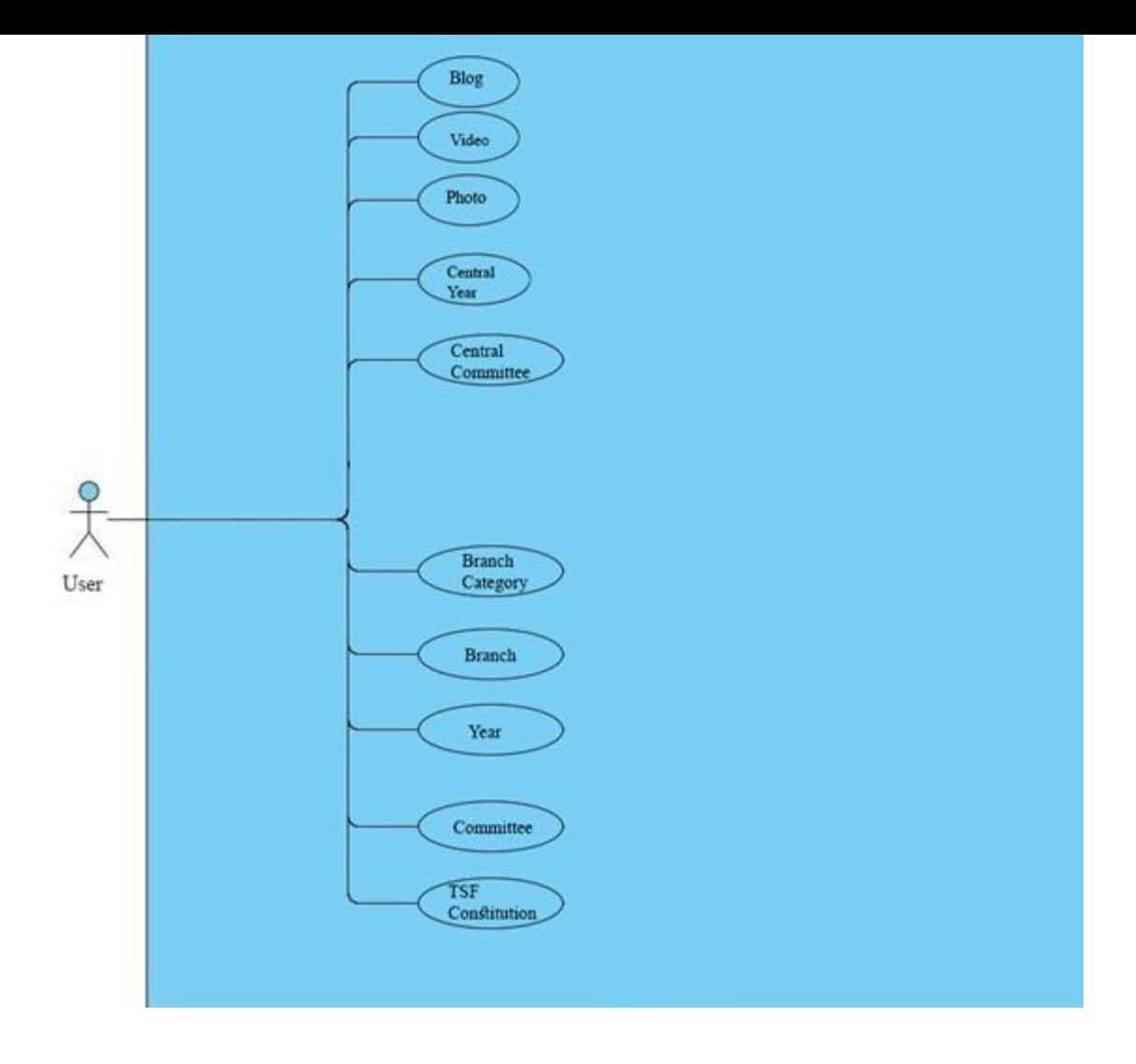

Fig 3.3.1: Use Case for User

# **3.4 Data Flow Diagram / Logical Data Model**

In this diagram user uses this app which has some user-friendly features. In this app all information store in database.

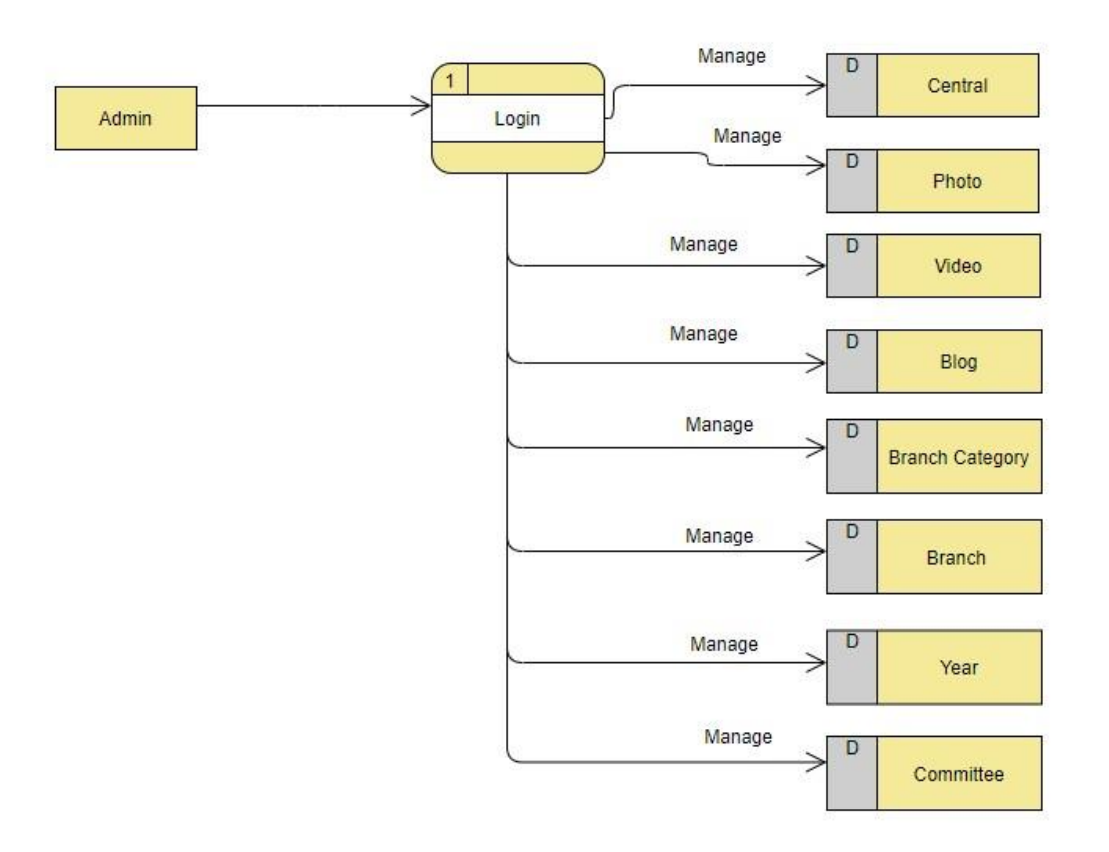

Fig 3.4: Data Flow Diagram for Admin

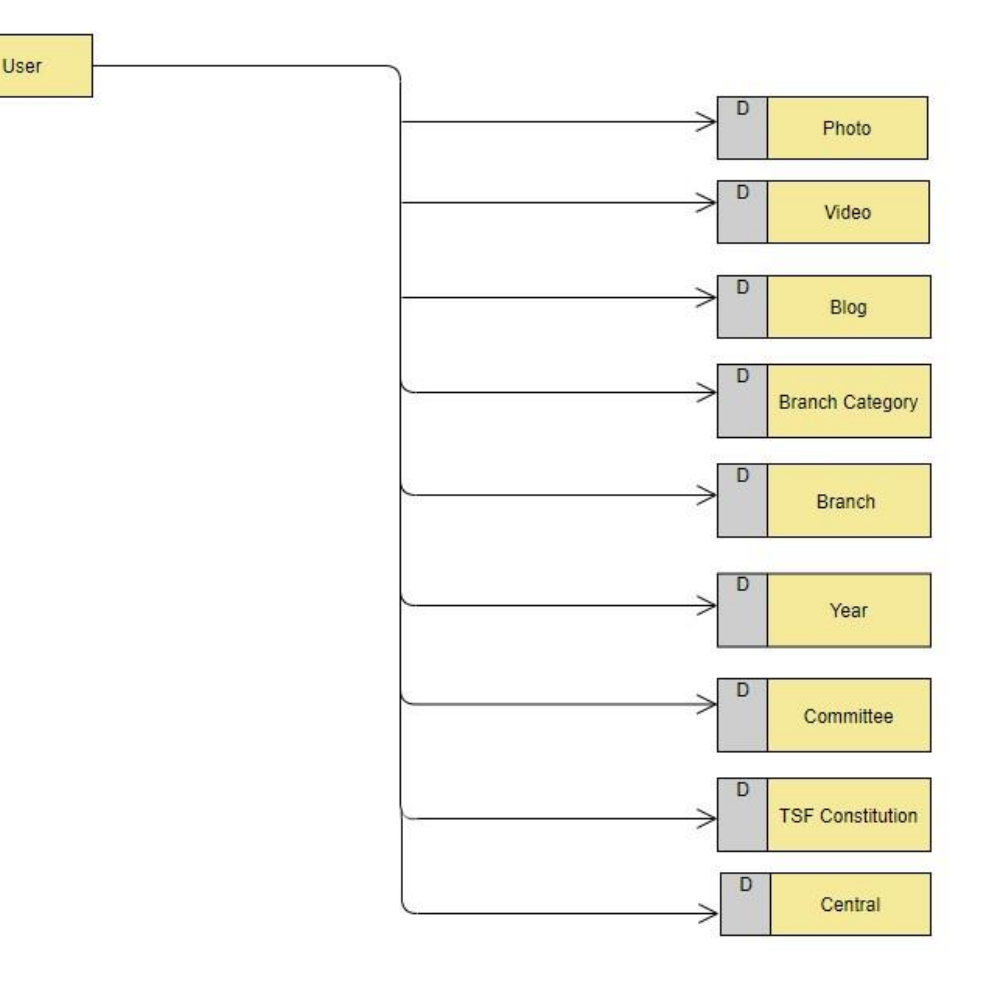

Fig 3.4.2: Data Flow Diagram for User

### **3.5 ER-Diagram**

An Entity Relationship diagram is the piece of flowchart that are extensively portrays how to associate each other like as individuals and article. An Entity Relationship diagrams are greatest bit to use to draw a relationship diagram in programming designing, PC building, business, training proposition and exploration field. This field are anything but difficult to depict utilizing ER diagram. Individuals and understudy can without much of a stretch see entire framework in a couple of times. And furthermore, known as ER or ERDs models utilized they can make a lot of images, for example, precious stone, ovals, square shape, associating lines together [5].

Data structure diagram (DSDs) are identified with Entity Relationship. Emergency room diagram are stream the plan of entire diagram of framework. Presently we can see this cycle, how to portray entire framework in ER diagram in our venture. Given beneath is the ER diagram utilized in our Project.

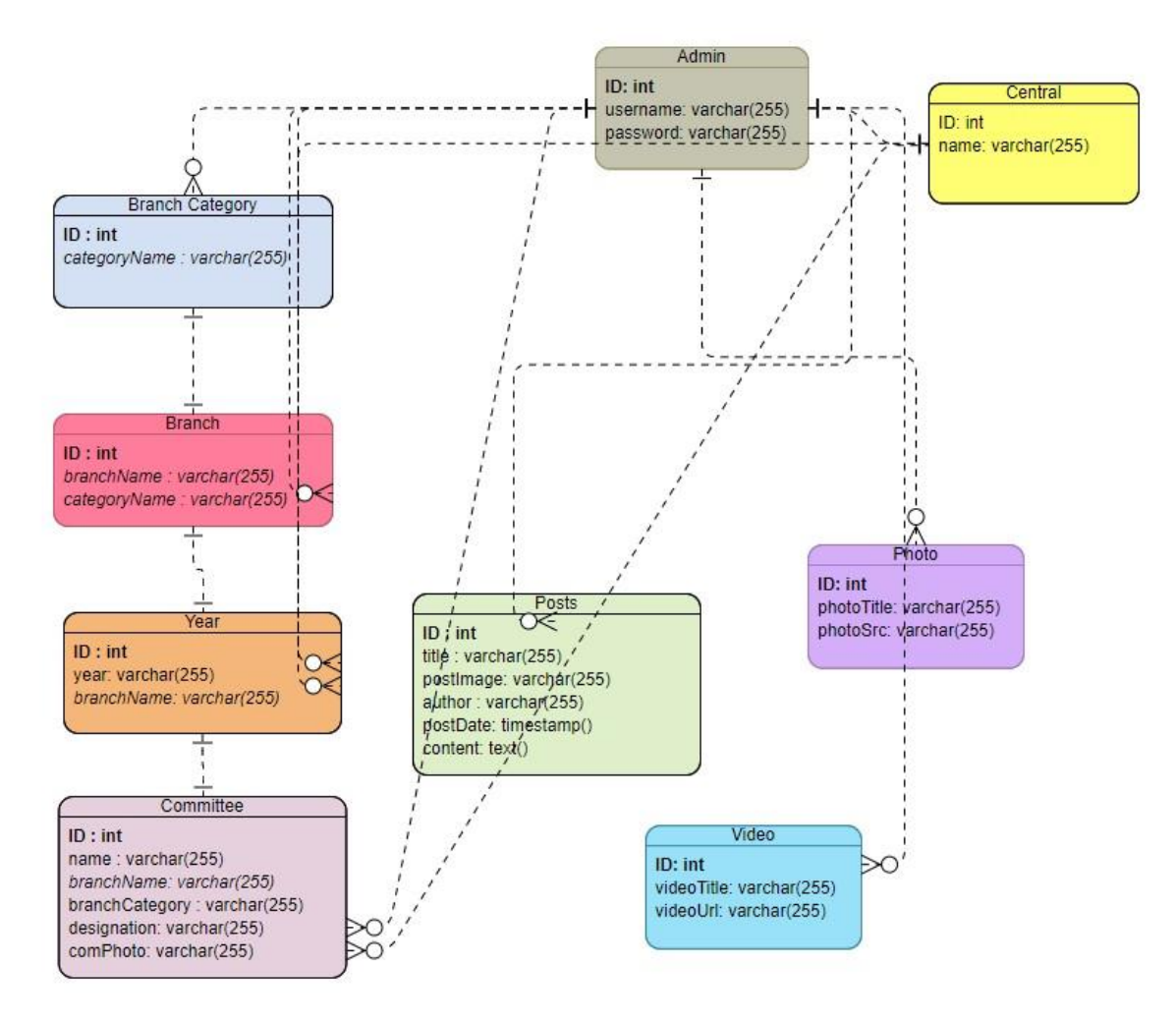

Fig 3.5: ER Diagram

# **3.6 Design Requirements**

Design requirement for

user:

- Admin Panel
- User Panel

# **CHAPTER-04**

# **DESIGN SPECIFICATION**

This chapter we will discuss all about front-end-design and back-end-design and interaction design and implementation requirement. Create the entire thing we use two different languages. For admin panel- we use HTML, CSS, and JavaScript for frontend-design and PHP, for backend design. For user panel – XML for front-end-design, Java for backend design and use Retrofit library to fetch API/JSON data.

### **4.1 Front-End Design**

Front-end part is the important part in any application which is visible to the user. When user connect back-end and also connect database then need front-end. We will part by part discuss initial front-end design.

### **4.1.1 Front-End Design for Admin**

Admin will be able to control total management system. They can easily insert, update, delete the photo gallery, blog, committee, video gallery, year, etc.

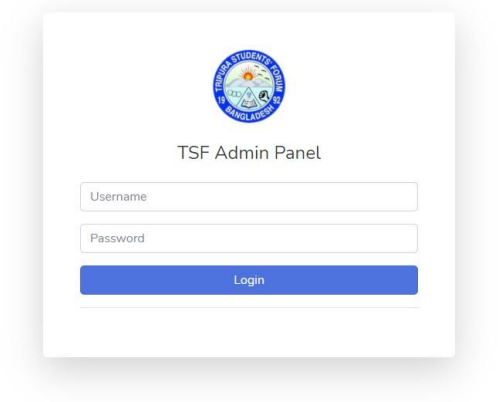

Fig 4.1.1A: Admin Login

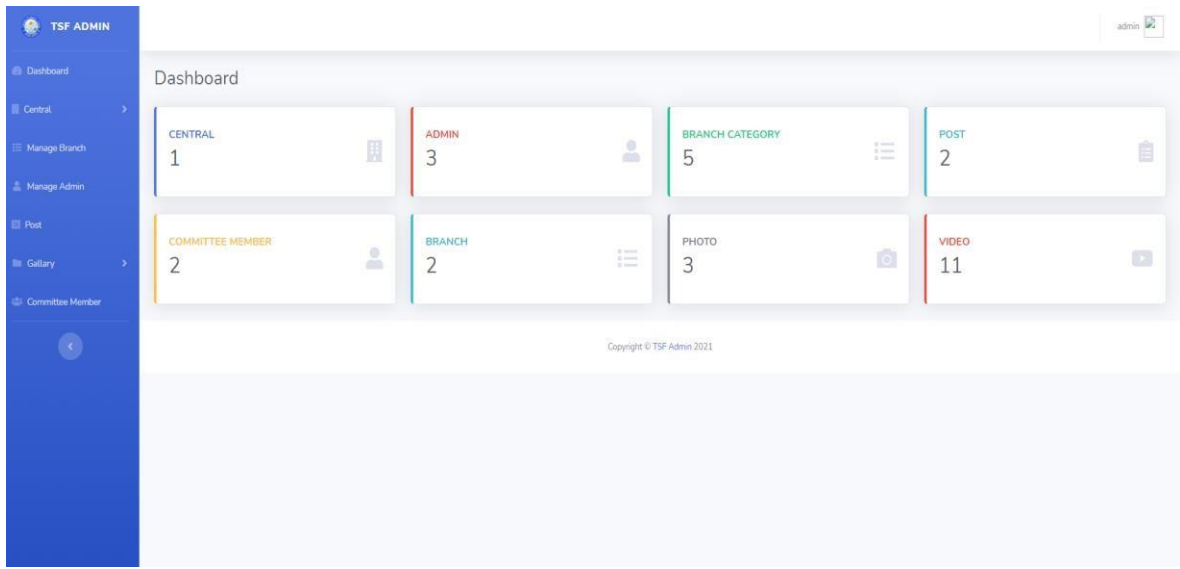

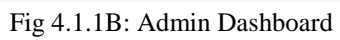

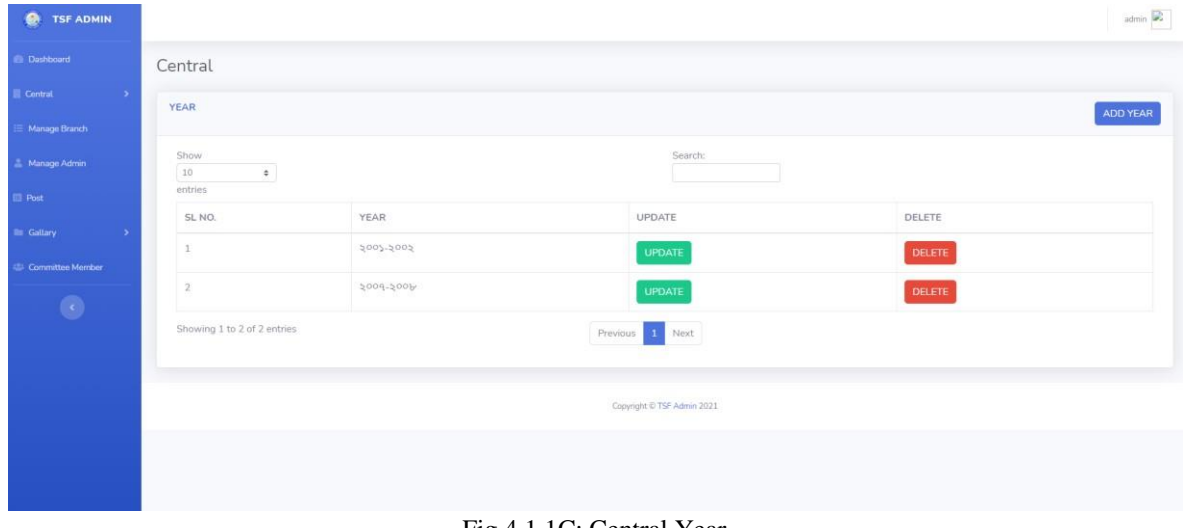

Fig 4.1.1C: Central Year

| $\bullet$<br><b>TSF ADMIN</b>       |                                           |                |                |                            |           |        | admin 2              |
|-------------------------------------|-------------------------------------------|----------------|----------------|----------------------------|-----------|--------|----------------------|
| Dashboard                           | Central                                   |                |                |                            |           |        |                      |
| Central<br>$\rightarrow$            | <b>COMMITTEE MEMBER</b>                   |                |                |                            |           |        |                      |
| Manage Branch                       |                                           |                |                |                            |           |        | <b>Add Committee</b> |
| Manage Admin                        | Search:<br>Show<br>10<br>$\ddot{\bullet}$ |                |                |                            |           |        |                      |
| <b>El Post</b>                      | entries<br>SL NO.                         | NAME           | PHOTO          | DESIGNATION                | YEAR      | UPDATE | DELETE               |
| <b>III</b> Gallary<br>$\rightarrow$ |                                           |                |                |                            |           |        |                      |
| Committee Member                    | $\mathbf{1}$                              | বিজয় ত্রিপুরা | $\sqrt{2}$     | সভাপতি                     | 2004-2006 | UPDATE | DELETE               |
| $\bullet$                           | $\overline{2}$                            | নুনি ত্রিপুরা  | 3              | সিনিয়র সহ-সভাপতি          | 2004-2006 | UPDATE | DELETE               |
|                                     | $\overline{3}$                            | নিপুত্ৰিপুৱা   | $\blacksquare$ | সহ-সভাপতি                  | 2004-2006 | UPDATE | DELETE               |
|                                     | Showing 1 to 3 of 3 entries               |                |                | Previous 1 Next            |           |        |                      |
|                                     |                                           |                |                | Copyright @ TSF Admin 2021 |           |        |                      |

Fig 4.1.1D: Central Committee List

| $\rightarrow$    | <b>BRANCH CATEGORY</b> |                             |                 |                            |                |                             |                        |               |            |
|------------------|------------------------|-----------------------------|-----------------|----------------------------|----------------|-----------------------------|------------------------|---------------|------------|
| Manage Branch    |                        |                             |                 | <b>Add Branch Category</b> | <b>BRANCH</b>  |                             |                        |               | Add Branch |
|                  | Search:<br>Show        |                             |                 | Search:<br>Show            |                |                             |                        |               |            |
| Manage Admin     | $10$                   | $\bullet$                   |                 |                            | 10             | $\ddot{\phi}$               |                        |               |            |
|                  | entries                |                             |                 |                            | entries        |                             |                        |               |            |
| $\rightarrow$    | SL NO.                 | CATEGORY NAME               | UPDATE          | DELETE                     | SL<br>NO.      | <b>BRANCH NAME</b>          | <b>BRANCH CATEGORY</b> | UPDATE        | DELETE     |
| Committee Member | $\mathbf{1}$           | সদর শাখা                    | UPDATE          | DELETE                     | $\pm$          | চট্টগ্ৰাম মহানগর শাখা       | মহানগর শাখা            | <b>UPDATE</b> | DELETE     |
| $\bullet$        | $\overline{2}$         | মহানগর শাখা                 | <b>UPDATE</b>   | DELETE                     | $\overline{2}$ | ঢাকা মহানগর শাখা            | মহানগর শাখা            | <b>UPDATE</b> | DELETE     |
|                  | з                      | ইউনিয়ন শাখা                | UPDATE          | DELETE                     |                | Showing 1 to 2 of 2 entries |                        |               |            |
|                  | 4                      | কলেজ শাখা                   | <b>UPDATE</b>   | DELETE                     |                |                             | Previous 1             | Next          |            |
|                  | 5                      | আঞ্চলিক শাখা                | <b>UPDATE</b>   | DELETE                     |                |                             |                        |               |            |
|                  |                        | Showing 1 to 5 of 5 entries | Previous 1 Next |                            |                |                             |                        |               |            |
|                  | <b>YEAR</b>            |                             |                 | Add Year                   |                |                             |                        |               |            |
|                  | Show<br>10             |                             | Search:         |                            |                |                             |                        |               |            |

Fig 4.1.1E: Manage Branch

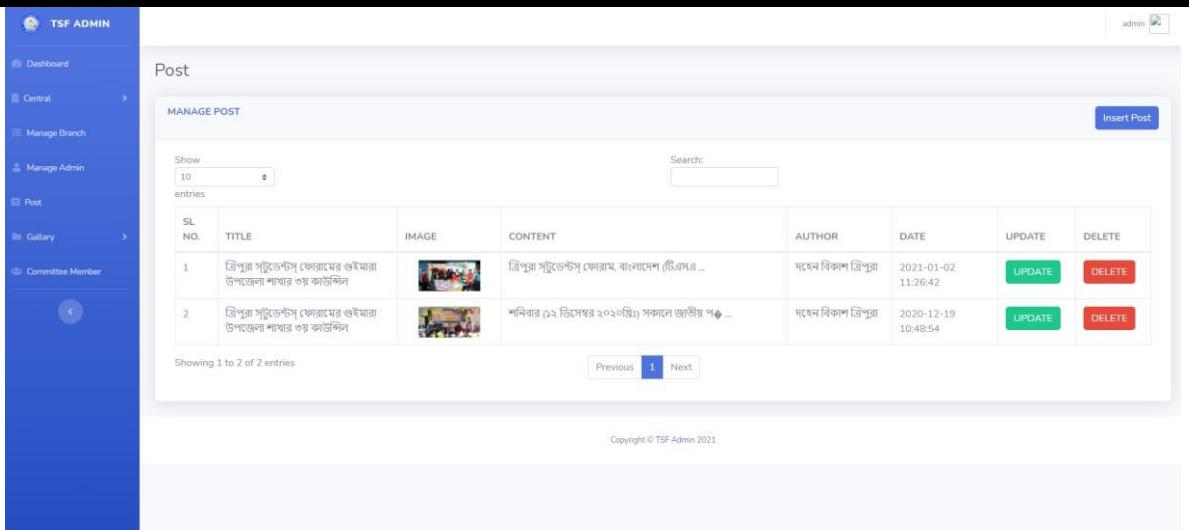

Fig 4.1.1F: Manage Post

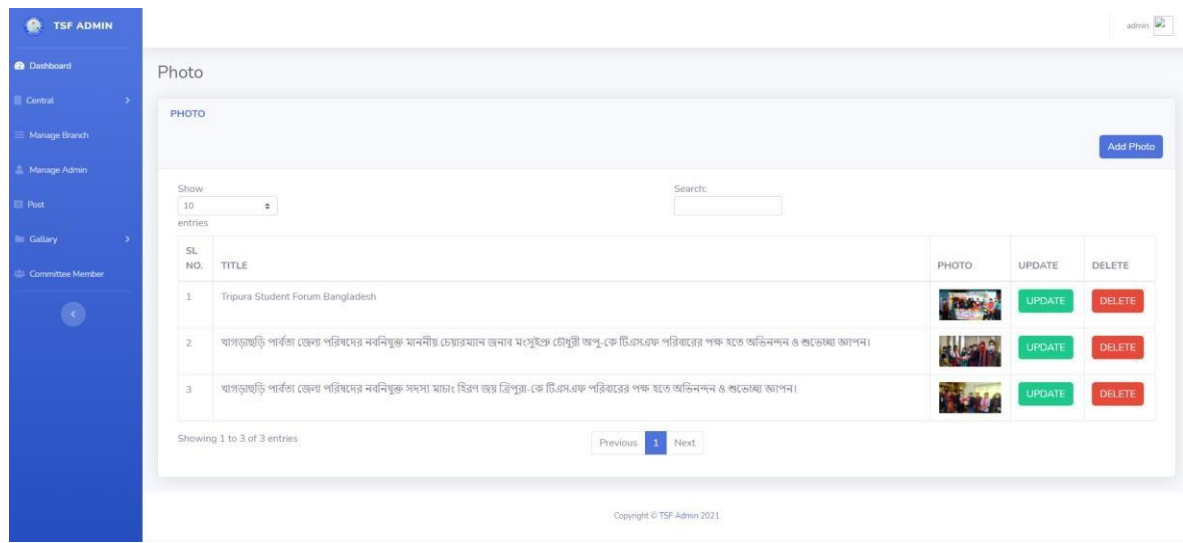

Fig 4.1.1G: Photo

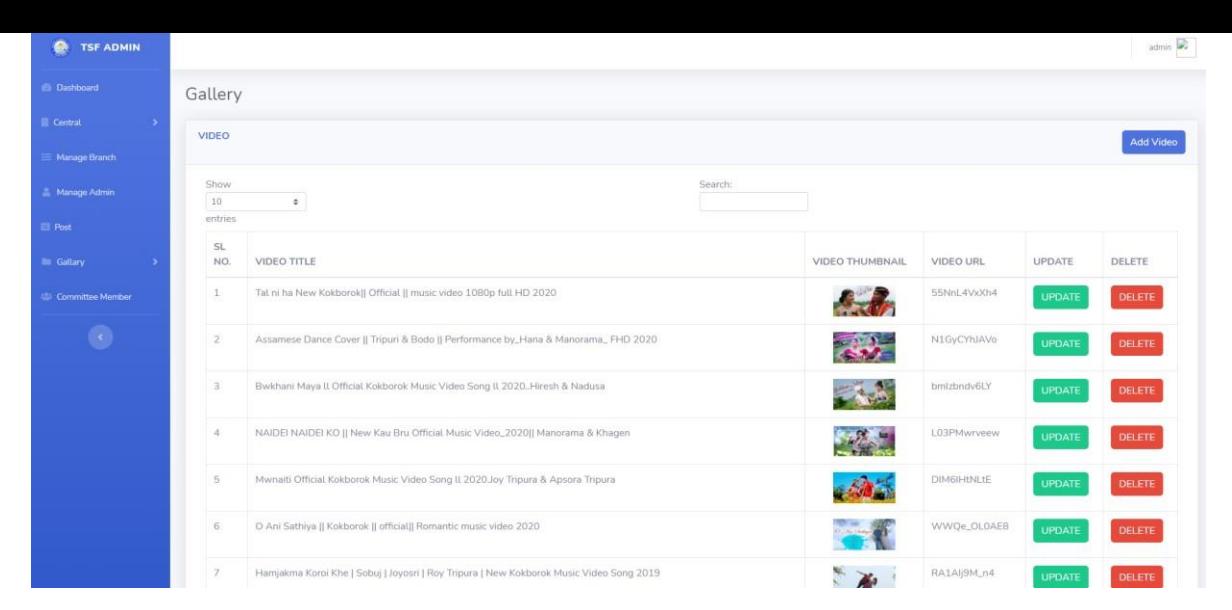

Fig 4.1.1H: Video

# **4.1.2 Front-End Design for User**

The user will be able know all about TSF organization without login.

# 6:49 PM

হোম  $\equiv$ 

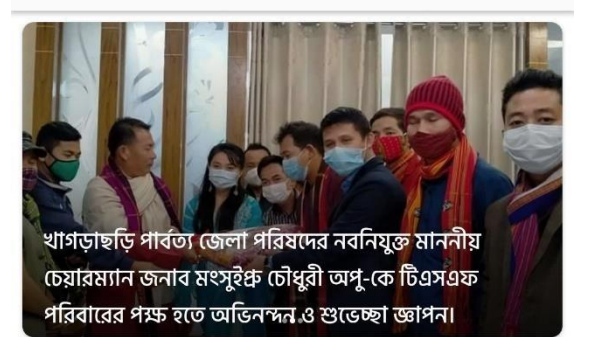

# বিজ্ঞপ্তি

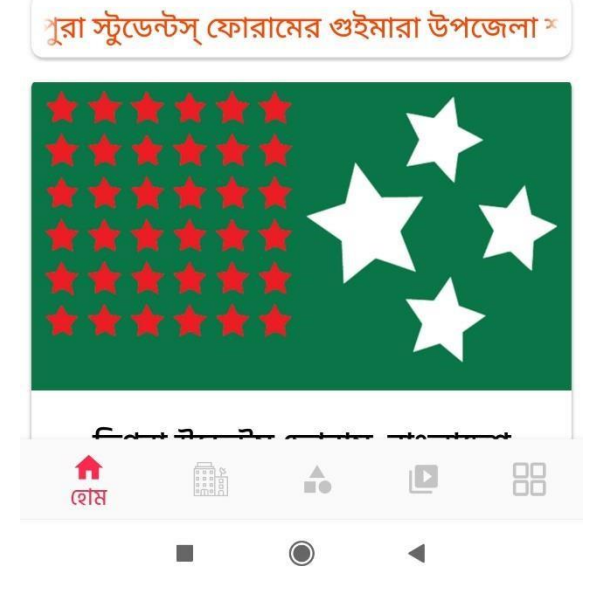

Fig 4.1.2A: Home

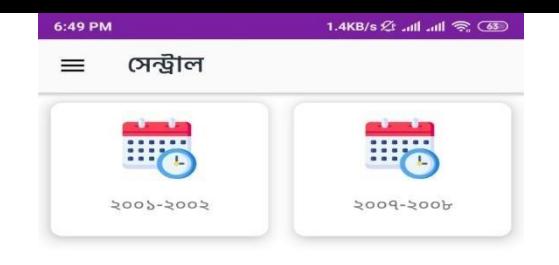

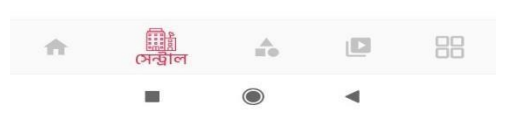

Fig 4.1.2B: Central Year List

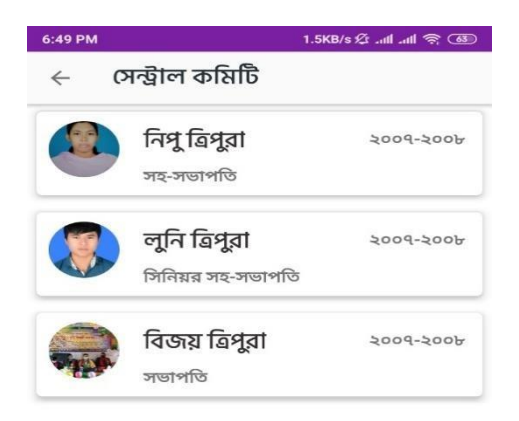

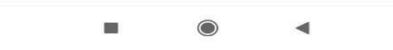

Fig 4.1.2C: Central Committee List

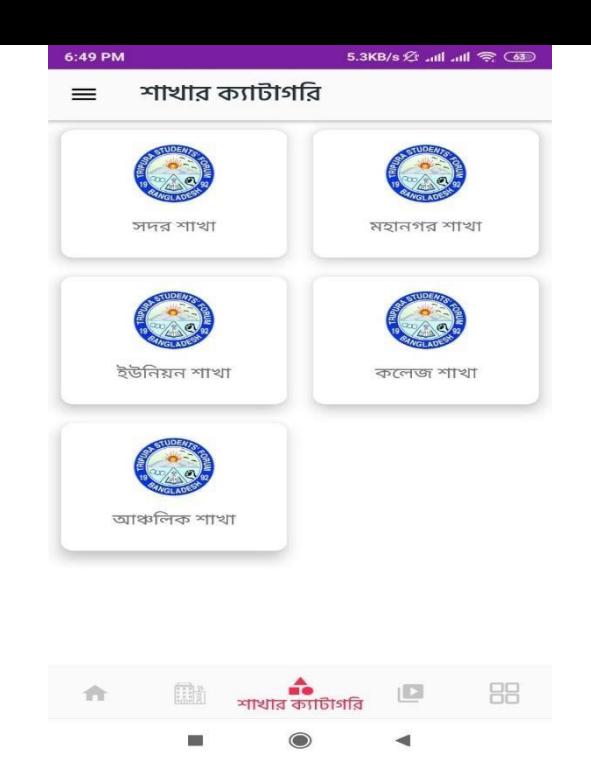

Fig 4.1.2E: Branch Categories

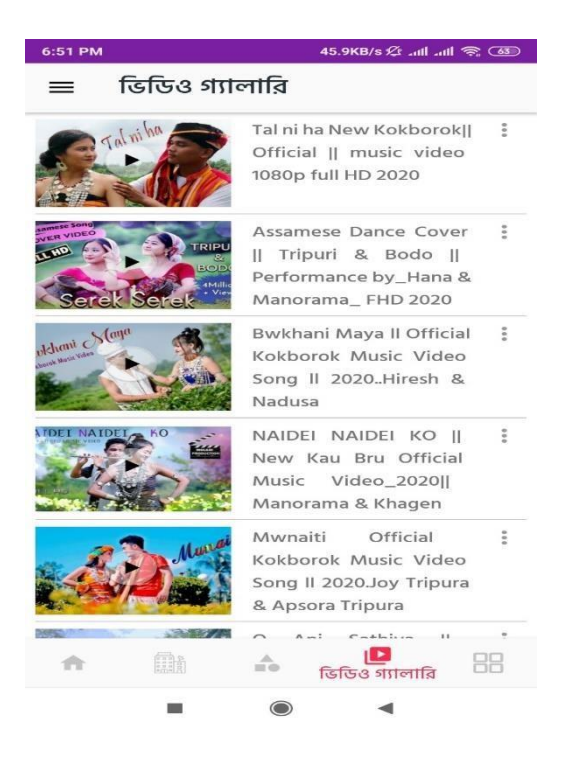

Fig 4.1.2J: Video Gallery

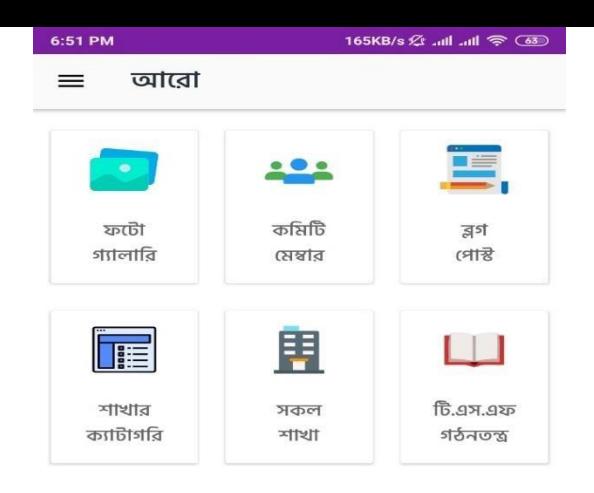

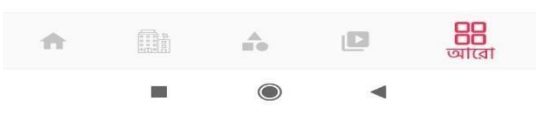

Fig 4.1.2M: More

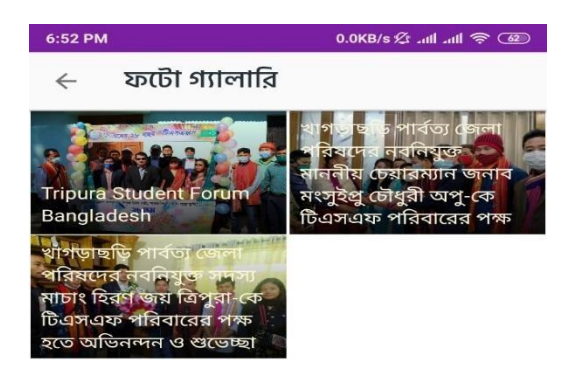

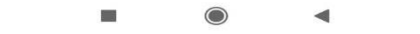

Fig 4.1.2N: Photo Gallery

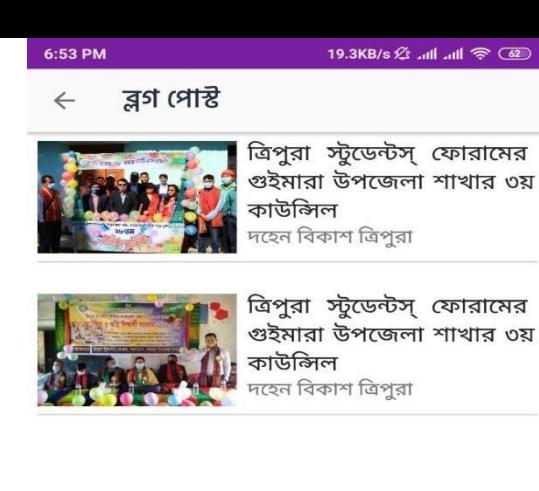

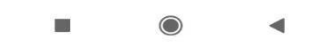

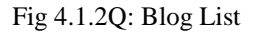

## **4.2 Back-End Design**

In the application, the back end is not available/visible to the user. The back-end support for the user in every program. The consumer provides the input through the front-end portion, then the back-end part processes the input. It's the functionality behind the scenes. We can easily create back-end architecture by using Brackets and Android Studio.

# **4.3 Interaction Design and UX**

Interaction design is a control that watches the interaction between a framework and its client. Actually, interaction design is the cycles which comprehend the client issue space, measure the issue and discover the outcomes, preform activities by the regarding results and take care of the issue. Then again, client experience centers on the general understanding between a client and an application. In our application, there are a few highlights that can cooperate with the client. One of the components is network creation, which can impart data or insight starting with one then onto the next. That could be inspiring the client to the application. For UX we are attempted to give some incredible experience by our application. We keep our framework basic and simpler for better understanding and execution for the client. We endeavored to diminish the information stacking time on our application and that exertion will be proceeded [6].

### **4.4 Implementation Requirements**

First of all, we want to develop front-end and back-end and database Relation of this app. We need some IDE and need some programming language markup language styling and database. This app is an android and web-based app. So, this app can be used web browser and android mobile.

For admin panel- we need some tools like XAMPP to turn our machine into local server. For front-end design we need HTML, CSS, JavaScript and Bootstrap. Used MySQL database for store data and need PHP to process data and interact with the database. For user panel- we need some tools like Android Studio, Retrofit Library, Picasso Library, YouTube API Player, Android Emulator/Android Phone.

### **CHAPTER-05**

### **IMPLEMENTATION AND TESTING**

#### **5.1 Implementation of Database**

In this piece of database use, in which we implemented the DMBS on the based on unique equipment, streamline the database to run the best part of the equipment and finally load the information after database development in the product level.

#### **5.1.1 Database Design**

Database configuration is the way toward creating a detail information model of database. This information model contains all the required intelligent and physical plan decisions and physical stockpiling boundaries expected to produce a plan in an information definition language, which would then be able to be utilized to make a database. For any substance, a fully ascribed knowledge model includes definite credits. A database gathers and stores information in such sorted out way that information prerequisites are fulfilled by the database. The overall goal is to make data access simple, fast, cheap and adaptable for the client. There are likewise some particular targets like regulator repetition from disappointment, protection, security and execution. An assortment of relative records makes up a table. To plan and store information to the required structures database tables are readied [7]. Two fundamental setting for a database are:

- Primary key: This field is interesting for all the record events
- Foreign key: This field used to set connection between tables Normalization is a strategy to dodge repetition in the tables.

### **5.1.2 Database Management System**

The DBMS provides users and programmers with a structured way to build, retrieve, update and manage data in our MYSQL framework. A database management system (DBMS) is system software for building and maintaining databases.

### **5.1.3 MySQL**

MYSQL is a very popular source software for relationships with SQL databases. One of the best RDBMS used for creating web-based applications is MYSQL. As a database for our proposed system, we use MYSQL. It's well worth it. There is no question that Oracle builds an amazing database, but many MYSQLs can be avoided for free by the associated costs. It can be installed and used, but in the process, you do not pay anything. We have now shown our project back-end database table below:

|   | Table            | Action                                                                | Rows O Type | Collation                           | <b>Size</b> | Overhead |
|---|------------------|-----------------------------------------------------------------------|-------------|-------------------------------------|-------------|----------|
|   | tbl admin        | Browse M Structure & Search 3-i Insert M Empty O Drop                 | 3 InnoDB    | utf8 general ci                     | 32.0 KiB    | ٠        |
|   | tbl branch       | Browse Structure Search 3-c Insert Empty O Drop<br>$\frac{1}{2}$      | 4 InnoDB    | utf8 general ci                     | 32.0 KiB    |          |
|   | tbl cat branch   | Browse M Structure & Search 3-c Insert Sempty O Drop<br>The of        |             | 7 InnoDB utf8 general ci            | 16.0 KiB    |          |
|   | tbl central      | Browse A Structure & Search <b>3-c</b> Insert <b>For Empty</b> O Drop |             | 1 InnoDB utf8 general ci            | 16.0 KiB    |          |
|   | tbl central year | Browse M Structure & Search 3-i Insert M Empty O Drop<br>☜            |             | 1 InnoDB utf8 general ci            | 16.0 KiB    |          |
|   | tbl cn committee | Browse A Structure & Search 3-c Insert Empty O Drop<br>$\frac{1}{2}$  |             | e InnoDB utf8 general ci            | 32.0 KiB    |          |
|   | tbl committee    | Browse M Structure & Search 3-i Insert M Empty O Drop                 |             | 1 InnoDB utf8 general ci            | 32.0 KiB    |          |
|   | tbl photos       | Browse Structure & Search 3-c Insert HE Empty O Drop<br><b>SIR</b>    |             | ø InnoDB utf8 general ci            | 16.0 KiB    |          |
| U | tbl posts        | Browse M Structure & Search 3-c Insert M Empty O Drop                 |             | 2 InnoDB utf8 general ci            | 32.0 KiB    |          |
|   | tbl video        | Browse Structure & Search 3-c Insert Empty O Drop<br><b>Silk</b>      |             | 4 InnoDB utf8 general ci            | 16.0 KiB    |          |
| П | tbl year         | Browse M Structure & Search 3-i Insert Empty O Drop<br>$\sim$         |             | 2 InnoDB utf8 general ci            | 32.0 KiB    |          |
|   | 11 tables        | Sum                                                                   |             | 25 InnoDB utf8 general ci 272.0 KiB |             | 0B       |

Fig 4.2.1: All Tables of database.

### **5.1.4 Retrofit**

Retrofit is an Android and Java type-safe HTTP client developed by Square (Dagger, Okhttp). By modeling over a base URL and allowing interfaces return the interface, Retrofit works entities from the endpoint of REST [8], [9]. We fetch API data by using Retrofit Library on Android Studio.

### **5.1.5 Picasso**

A powerful Android library for downloading and caching photos. In Android apps, photos add much-needed meaning and visual flair [10]. We load image/photo by using Picasso Library on Android Studio.

#### **5.1.6 YouTube API Player**

The YouTube Android Player API allows video playback features to be integrated into your Android applications. The API specifies methods for loading and playing YouTube videos (and playlists) and for the video playback experience to be personalized and controlled [11]. YouTube API Player mainly used for playing YouTube video on Android App.

### **5.2 Implementation and Interaction**

A software system's architecture characterizes the system in terms of components and interactions between those segments.

Connections can be found all over the physical world. The secret to making a system dynamic and attractive to consumers is cooperation. Making a system intuitive is important and we are also trying to do it. As stated before, we also integrate some exceptional components to associate our framework as an understudy and study update network. Our application is modified effectively and the association of our application with the peoples is visible.

### **5.3 Testing Implementation**

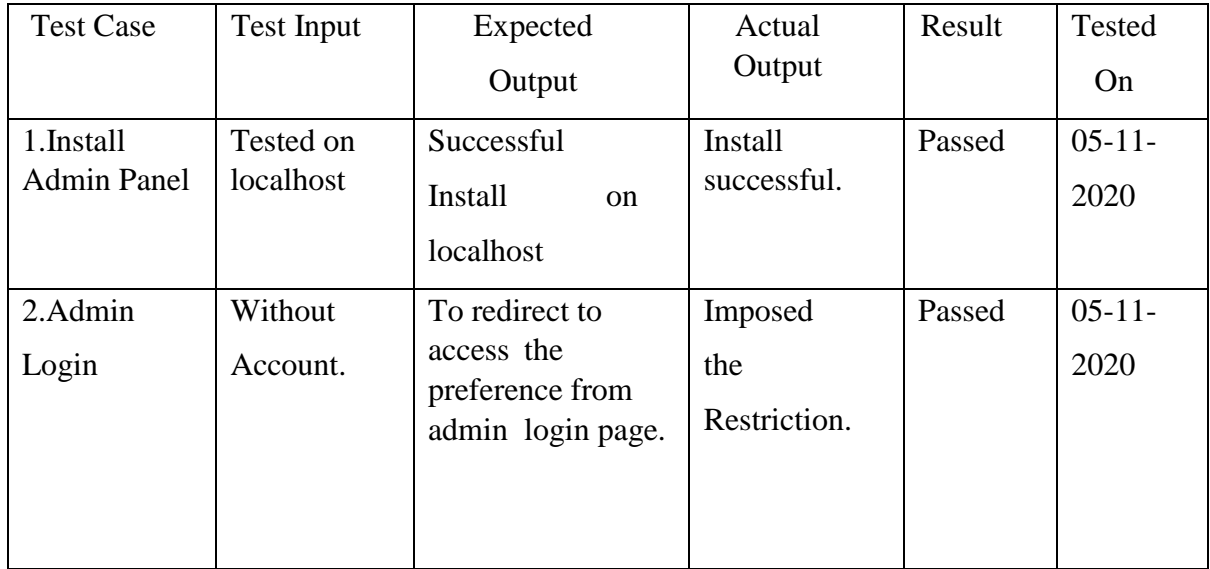

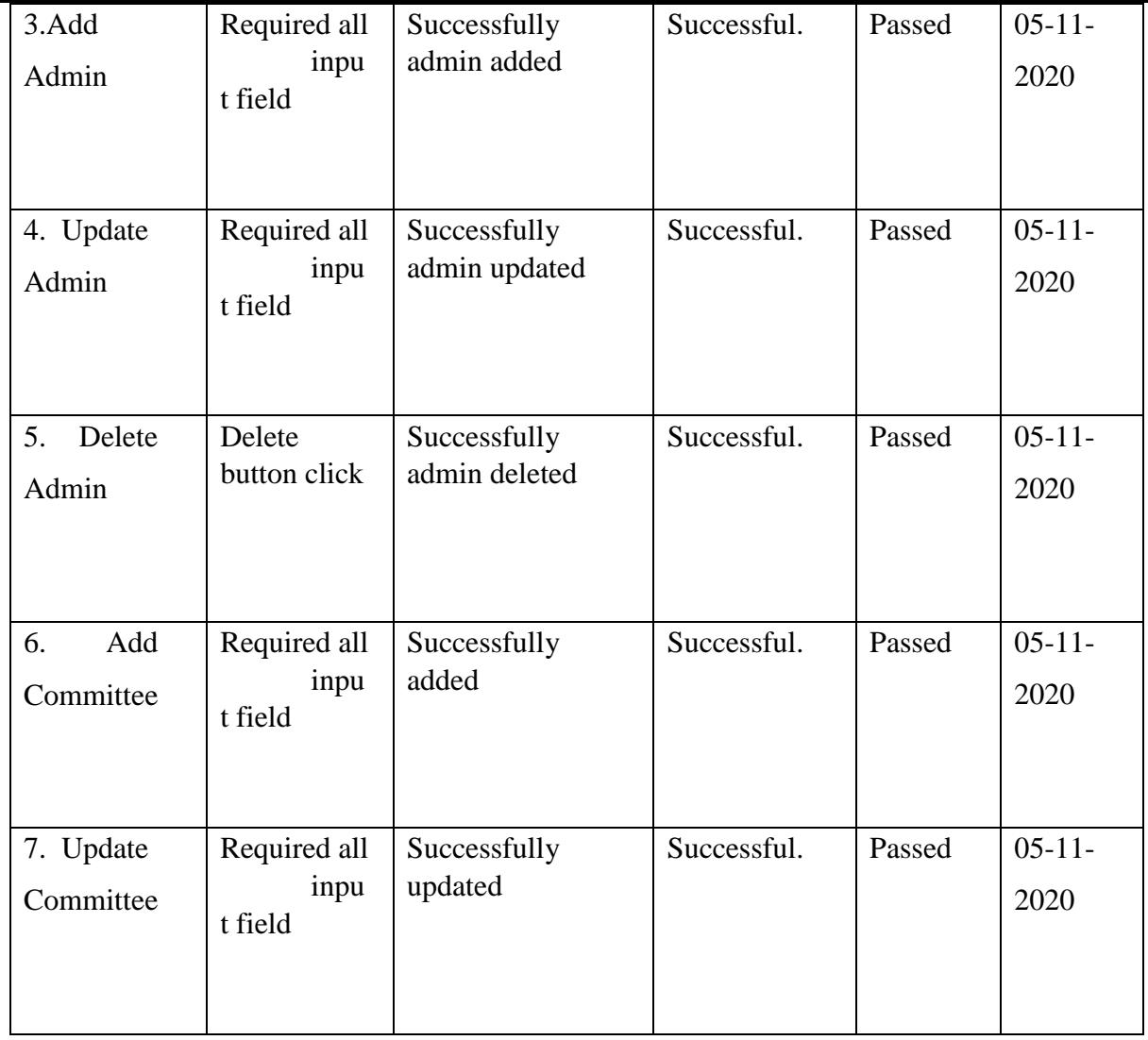

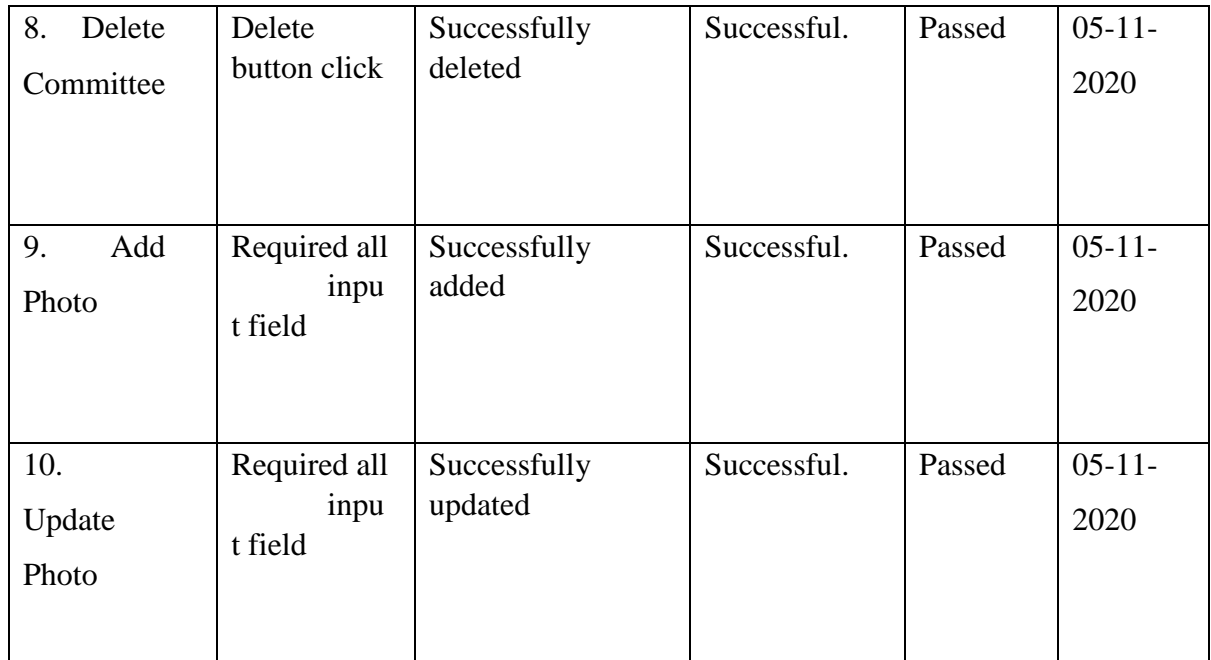

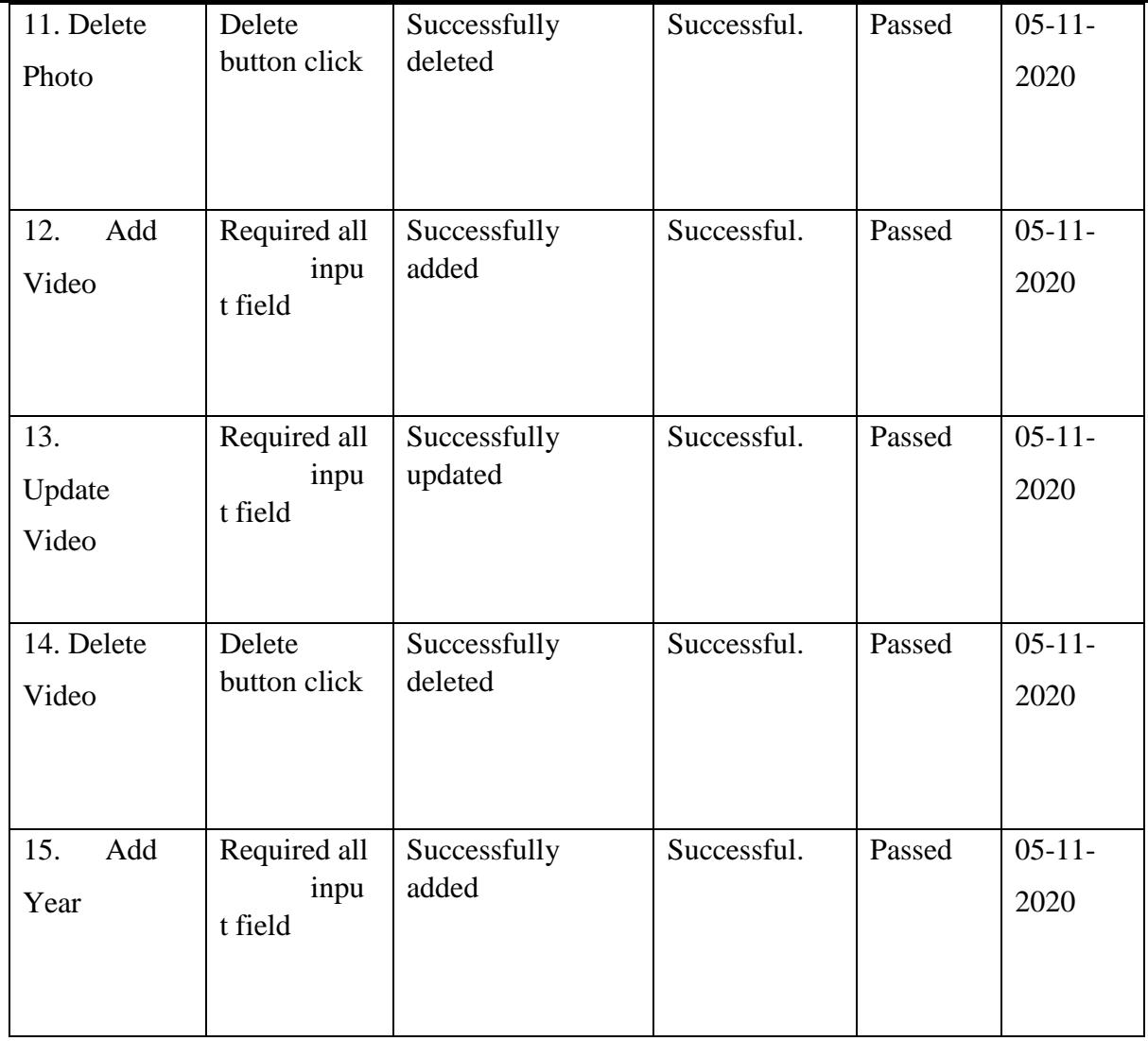

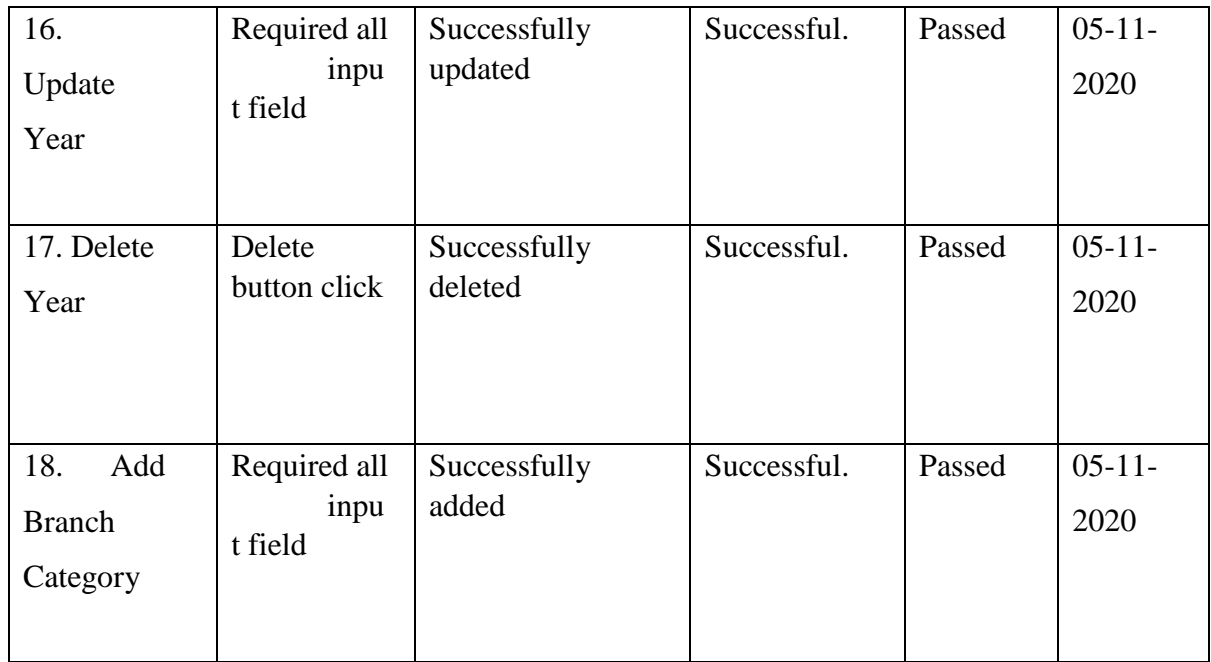

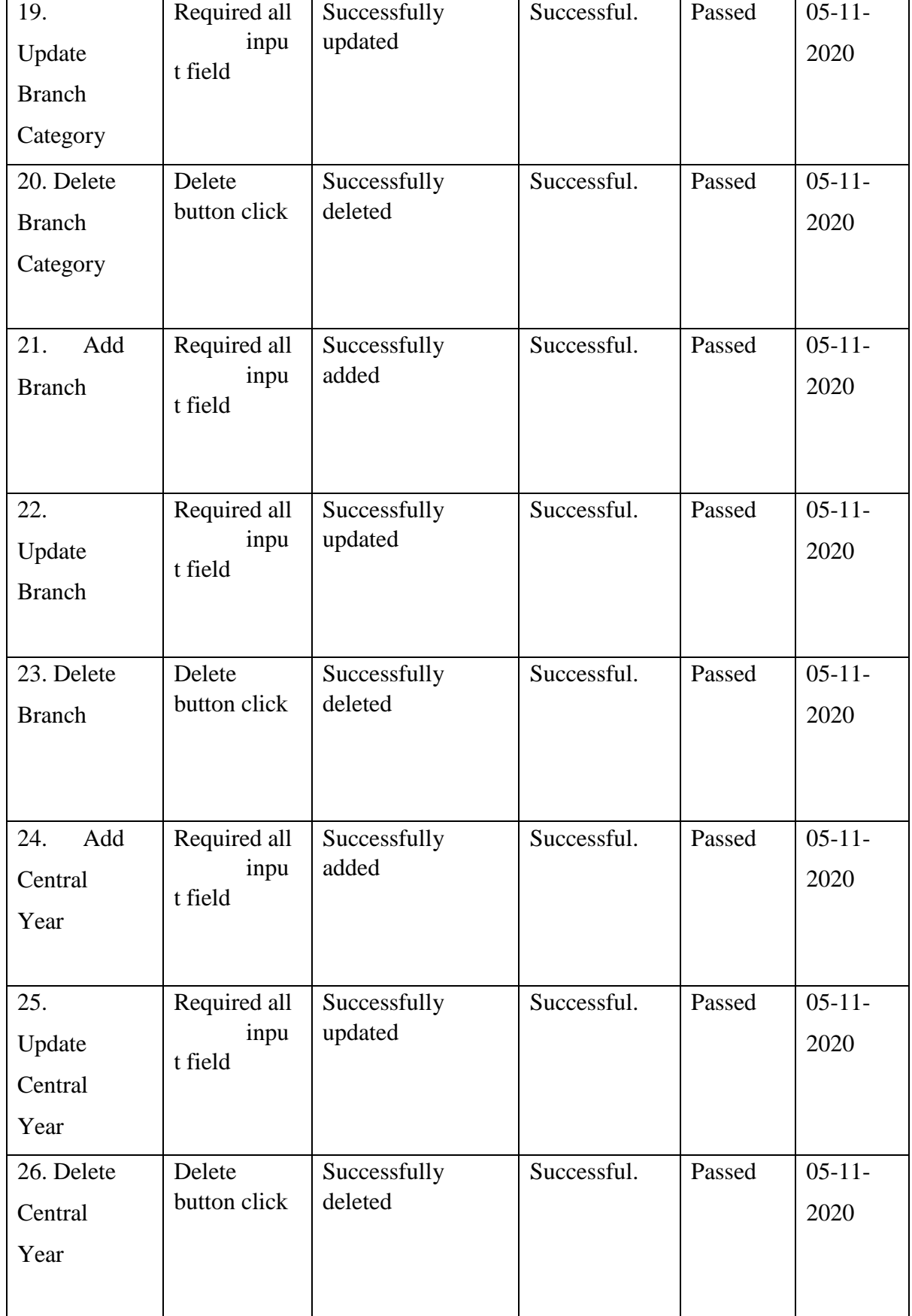

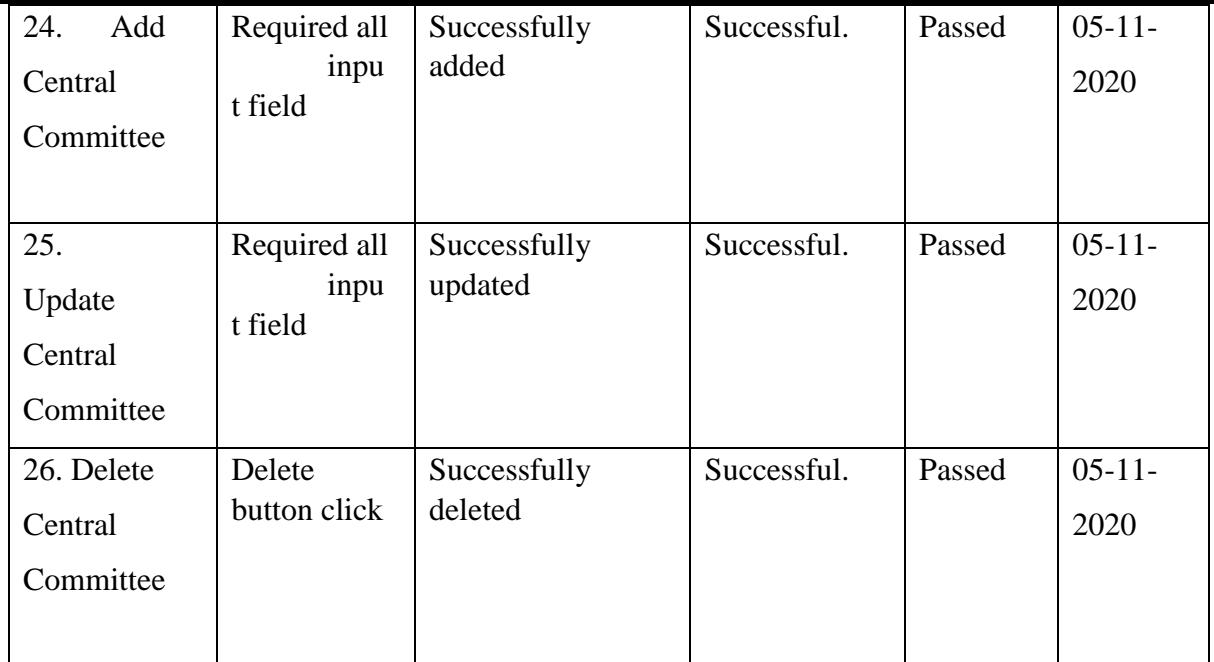

Table 5.3: Test Case Table for Android Application 'TSF BD'.

# **5.4 Test Result and Reports**

Test report is expected to reflect testing brings about a proper way, which offers a chance to gauge testing result rapidly. It is a report that records information got from an assessment try in an association way, portray the ecological or working conditions, and shows the correlation of test results with destinations.

In section 5.4. We indicated the test case, test input, anticipated yield, genuine yield lastly we discover our outcomes and the test result was very fruitful. Our application is fulfilled by the people. Ease of use testing looks at the accompanying component of the application.

- How simple it is to utilize the application?
- That it is so natural to gain proficiency with the application?
- How advantageous is the application to end people?

So, toward the end we can complete the outcomes as the advantages of convenience testing to the furthest limit of the Tripura Community People. Application is simpler to utilize.

Application is more promptly acknowledged by Tripura Community People.

## **CHAPTER-06**

# **Impact on Society, Ethical Aspects, Sustainability**

### **6.1 Impact on Society**

Most of the Tripura Community people does not know about TSF BD activities. There is a big communication gap between TSF organization and Tripura Community People. In modern era, most of the organization used social media platform and spread their activities on social media. TSF also spread their activities here and connecting all Tripura community people.

### **6.2 Ethical Aspects**

Using in this android app will be able to connect all Tripura community people here. Tripura community people will be known about TSF branches, committee member,

activities, etc. As a result, TSF will be able to focus more on improving the developing of their organization.

### **6.3 Sustainability Plan**

This application will be used mainly for Tripura Students' Forum, Bangladesh, Tripura community people. They can management systems for their organization through this application. And admin will be able to manage the organization details by using admin panel. Any user can know the information about Android Application 'TSF BD' without login.

# **CHAPTER-07**

# **Conclusion and Future Scope**

#### **7.1 Discussion and Conclusion**

As of late, with the pace of innovative turn of events, individuals have become increasingly requesting as far as personal satisfaction, and the TSF president as of late hope to improve a presentation in their organization to get the most elevated pace of information and involvement with their understudy.

#### **7.2 Scope for Further Developments**

A few thoughts and highlights can be considered as a future work for this venture. These highlights can be summed up in the accompanying focuses:

- In future, we will add real-time chatting features.
- In future, we will add user registration features.
- In future, we will add user create own blog post.

# **APPENDIX**

### **8.1 Appendix: Project Reflection**

Last year's journey, we gained more knowledge and experience to complete our final project. I'm working hard to finish the final project, and I spend a lot of time behind this project. We didn't know how to complete this project this time when I began our project work. But the proper plan is helping us to complete this project.

Every time Madam and Sir, our supervisor and co-supervisor, helps us when we face some problems.

Finally, we are thankful to Almighty GOD and our honorable supervisor, Ms. Subhenur Latif, and co-supervisor, Mr. Narayan Ranjan Chakraborty, for their unending encouragement and guidance during the session.

# **REFERENCES**

[1]''Submitted to Daffodil International University", *Student Paper*.

[2]"Submitted to Ghana Technology University College", *Student Paper*.

[3]"Submitted to University of Bahrain", *Student Paper*.

[4]"Submitted to Higher Education Commission Pakistan", *Student Paper*.

[5]''http://dspace.daffodilvarsity.edu.bd:8080", *Internet Source*.

[6]"Submitted to University of Greenwich", *Student Paper*.

[7]"http://dspace.library.daffodilvarsity.edu.bd:8080", *Internet Source*.

[8]"Vladisavlijevic, Goran T., Nauman Khalid, Marcos A. Neves, Tajashi Kuroiwa, Mitsutoshi Nakajima, Kunihiko Uemura, Sosaku lchikawa, and lsao Kabayashi. "Industrial lab-on-a-a-chip: Design, applications and scale-up for drug discovery and delivery", Advanced Drug Delivery Reviews, 2013", *Publication*.

[9]"Submitted to University of Kent at Canterbury", *Student Paper*.

[10]"Submitted to University of Hertfordshire", *Student Paper*.

[11]"W. Hasselbring. "Web data integration for e-commerce applications", IEEE Multimedia, 2002", *Publication*.

[12]"Submitted to Jagran Lakecity University", *Student Paper*.

[13]"Submitted to Intercollege", *Student Paper*